www.pcmag.com [/how-to/how-to-remove-most-annoying-ads-from-windows](https://www.pcmag.com/how-to/how-to-remove-most-annoying-ads-from-windows?zdee=gAAAAABjUXjg7vr4U9lLocMEoSMlR_dupsW2aMjy8Pm1G924IHSX2B_OjBaw1VpETQ2WJK2qC6wcJAbWVogKPyM0_62k7YKD36vu3YMpQ-rz1nH5eh2uIL8%3D)

# **Comment supprimer les publicités les plus ennuyeuses de Windows**

*Microsoft aime promouvoir ses propres services dans Windows 10 et 11. Ajustez ces paramètres pour arrêter les conseils, suggestions et fenêtres contextuelles irritants.*

Whitson Gordon :

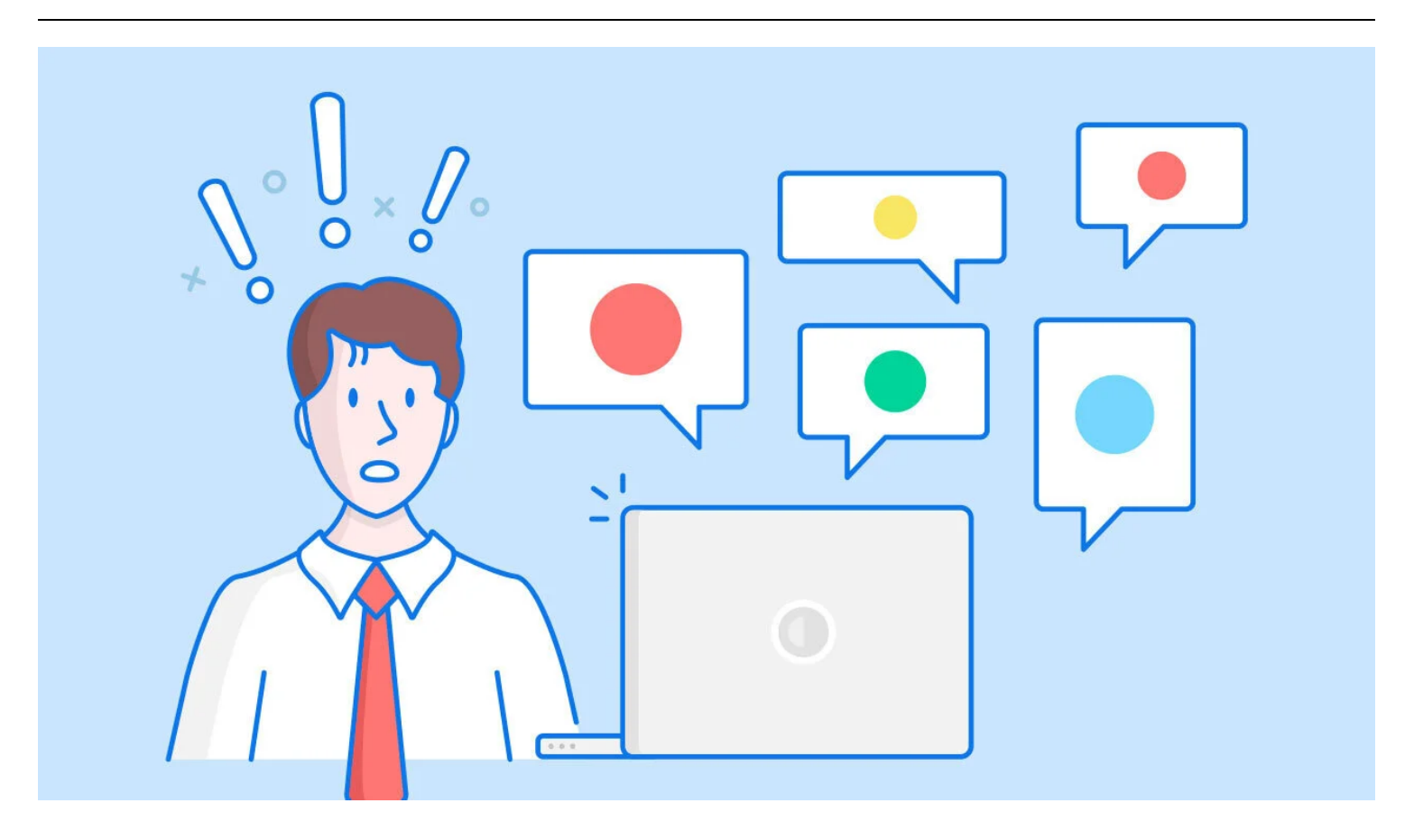

[Les systèmes d'exploitation Windows 10](https://www.pcmag.com/reviews/microsoft-windows-10) et [Windows 11](https://www.pcmag.com/reviews/microsoft-windows-11) de Microsoft sont les choix du choix des éditeurs de PCMag, mais il y a toujours place à l'amélioration.

Il est étonnant, par exemple, que l'entreprise inclue [des fonctionnalités ennuyeuses](https://www.pcmag.com/news/the-10-worst-things-about-windows-11) telles que [des publicités](https://www.pcmag.com/news/microsoft-experiments-with-ads-in-the-windows-11-start-menu) [intégrées](https://www.pcmag.com/news/microsoft-experiments-with-ads-in-the-windows-11-start-menu) .

Vous pouvez installer un outil tiers pour désactiver ces publicités en un seul clic, mais je ne le recommande pas.

Ces outils de « confidentialité » peuvent sembler rapides et pratiques, mais beaucoup dépendent d'autres paramètres de Windows.

En utilisant ces outils universels, dont beaucoup fouillent dans le registre, il peut être difficile de déterminer pourquoi d'autres paramètres n'agissent pas comme vous le souhaitez.

Au lieu de cela, il vaut mieux le faire vous-même.

De cette façon, vous savez sur quoi revenir et modifier plus tard si quelque chose tourne mal.

Heureusement, la plupart de ces publicités disposent de simples bascules pour les désactiver dans le menu des paramètres de Windows.

Notez que Microsoft a l'habitude de diffuser des publicités vers de nouveaux endroits et de restaurer des applications « suggérées » qui ont déjà été supprimées avec les mises à jour Windows.

Vous devrez donc peut-être y revenir de temps en temps pour vous assurer que tout est toujours comme vous le souhaitez.

Les étapes ci-dessous ne suppriment peut-être pas tout, mais devraient atténuer les choses dans une certaine mesure.

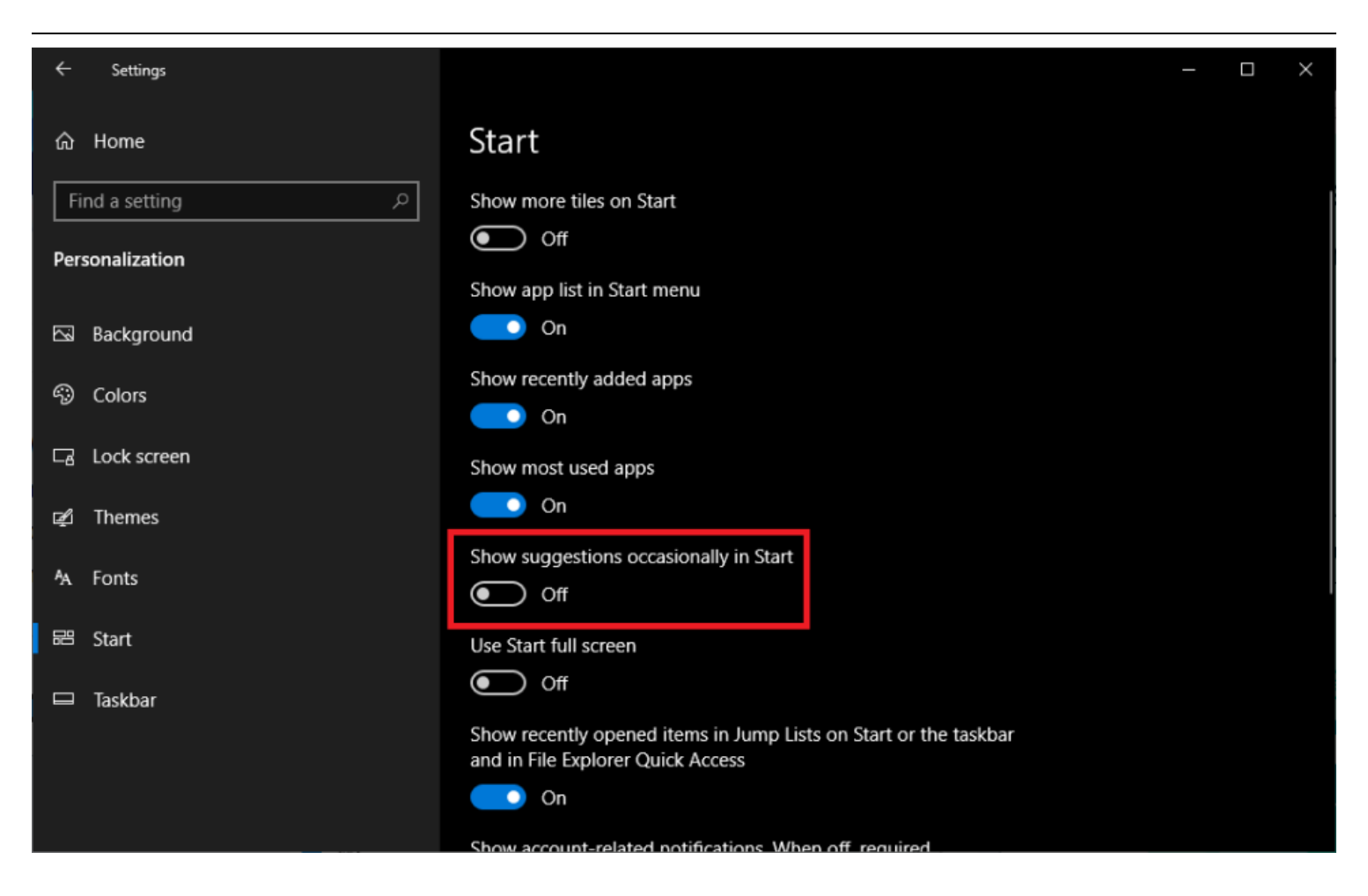

(Crédit : PCMag/Microsoft)

Le menu Démarrer a subi de nombreux changements, mais si les jeux préinstallés et autres mosaïques dynamiques ne suffisent pas à vous ennuyer, Microsoft inclut également des « suggestions » pour vous attirer vers ses propres applications.

Si vous utilisez Chrome, par exemple, votre menu Démarrer peut vous inciter à [passer à Edge](https://www.pcmag.com/how-to/switch-from-google-chrome-to-microsoft-edge-chromium) .

Pour les désactiver dans Windows 10, accédez à **Paramètres > Personnalisation > Démarrer** et décochez l'option **Afficher les suggestions de temps en temps dans Démarrer** .

Dans Windows 11, ce paramètre s'appelle Afficher les recommandations pour les astuces, les **raccourcis, les nouvelles applications, etc.**

Si vous rencontrez un problème avec l'une des vignettes dynamiques que Windows 10 a bloquées sur votre écran d'accueil (dont certaines sont des fichiers indésirables ou des versions d'essai préinstallées), cliquez avec le bouton droit sur celle qui vous dérange, passez la souris sur **Plus** et choisissez **Activer Live. Carreler** . De cette façon, il servira simplement de raccourci vers l'application.

Ou vous pouvez cliquer dessus avec le bouton droit pour choisir **Désinstaller** pour supprimer complètement l'application.

## **Bloquer les conseils et les suggestions depuis l'écran de verrouillage**

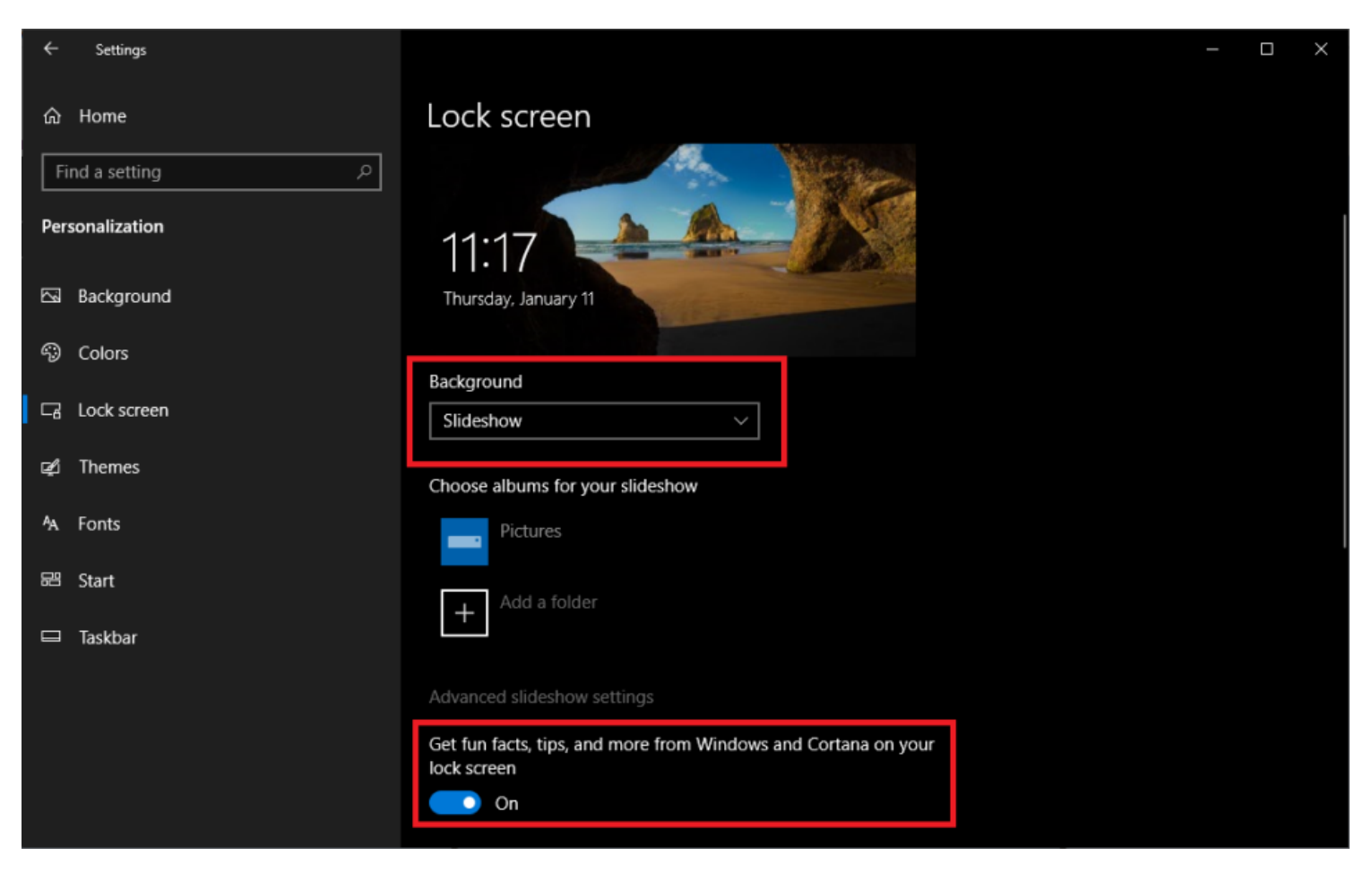

(Crédit : PCMag/Microsoft)

L' [écran de verrouillage](https://www.pcmag.com/how-to/how-to-customize-your-windows-10-lock-screen) n'est malheureusement pas bien meilleur.

Si l'écran de verrouillage est configuré pour afficher une image ou un diaporama, Microsoft encombrera l'écran de texte.

Parfois, il s'agit de « faits amusants » sur l'emplacement dans l'image, et d'autres fois, il peut s'agir de « conseils » pour utiliser votre appareil, comme passer à Edge ou essayer de vous faire utiliser un compte Microsoft (pour ceux qui veulent juste un [compte local](https://www.pcmag.com/how-to/how-to-set-up-windows-10-with-a-local-account) ).

Pour supprimer ces suggestions et voir simplement une photo, accédez à **Paramètres > Personnalisation > Écran de verrouillage** et faites passer votre arrière-plan de Windows Spotlight à **Image** ou **Diaporama** .

Désactivez ensuite **Obtenir des informations amusantes, des conseils et bien plus encore sur Windows et Cortana sur votre écran de verrouillage** .

## **Bannir les publicités des notifications**

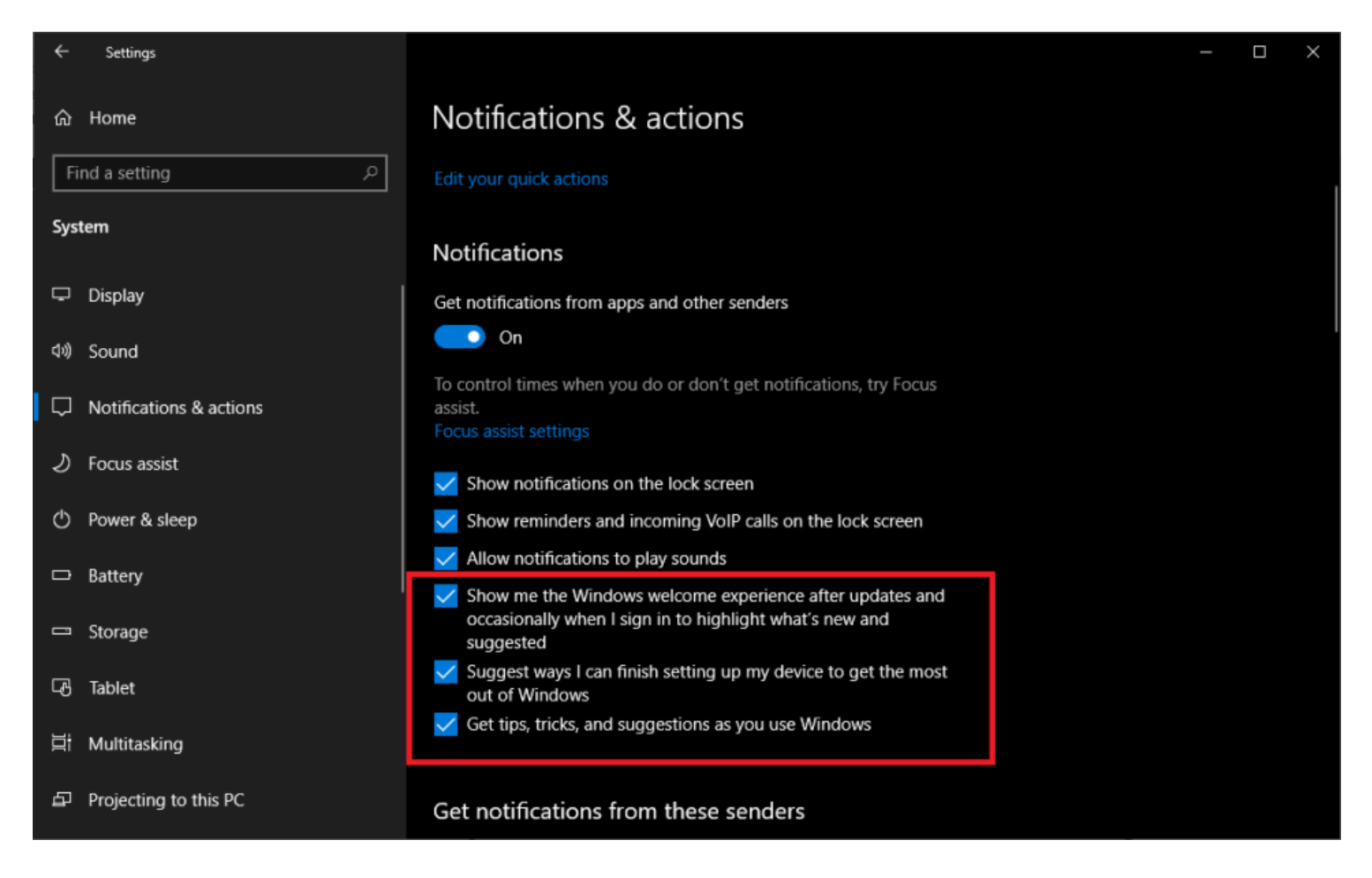

(Crédit : PCMag/Microsoft)

Parfois, vous pouvez voir des fenêtres contextuelles essayant de vous convaincre de passer à Edge ou de rejoindre [Microsoft Rewards](https://www.microsoft.com/en-us/rewards) .

Débarrassez-vous-en dans Windows 10 en accédant à **Paramètres > Système > Notifications et actions** et en décochant **Obtenir des conseils, astuces et suggestions lorsque vous utilisez Windows** .

Vous pouvez également décocher **Montrez-moi l'expérience de bienvenue de Windows** , qui montre ces visites ennuyeuses après les mises à jour Windows, ainsi que **Suggérer des moyens de terminer la configuration de mon appareil** .

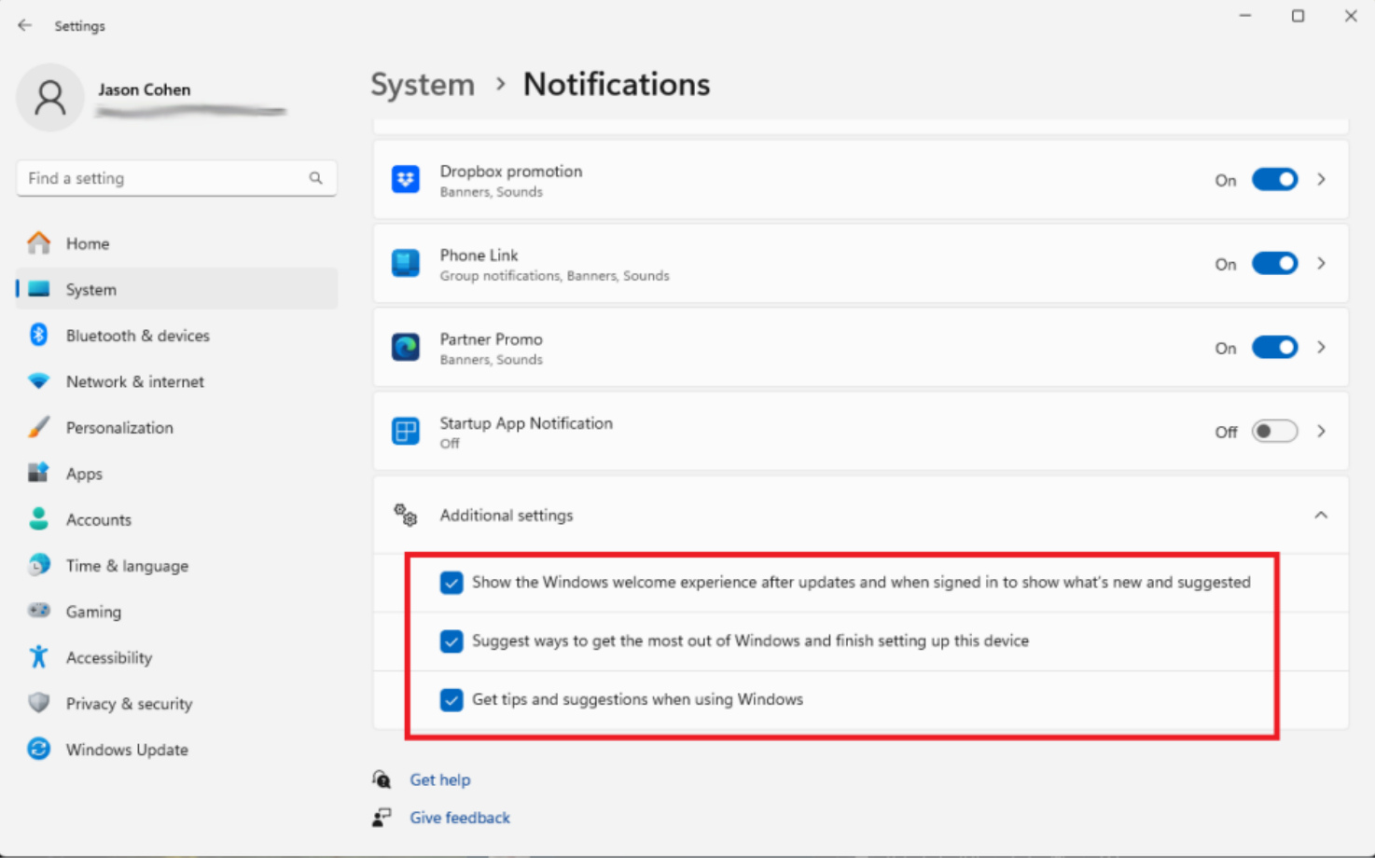

(Crédit : PCMag/Microsoft)

Dans Windows 11, ouvrez **Paramètres > Système > Notifications** , puis faites défiler vers le bas et déroulez **Paramètres supplémentaires** .

Désactivez **Afficher l'expérience de bienvenue de Windows** , **Suggérer des moyens de tirer le meilleur parti de Windows** et **Obtenir des conseils et des suggestions** .

### **Désactiver les publicités de Bloatware**

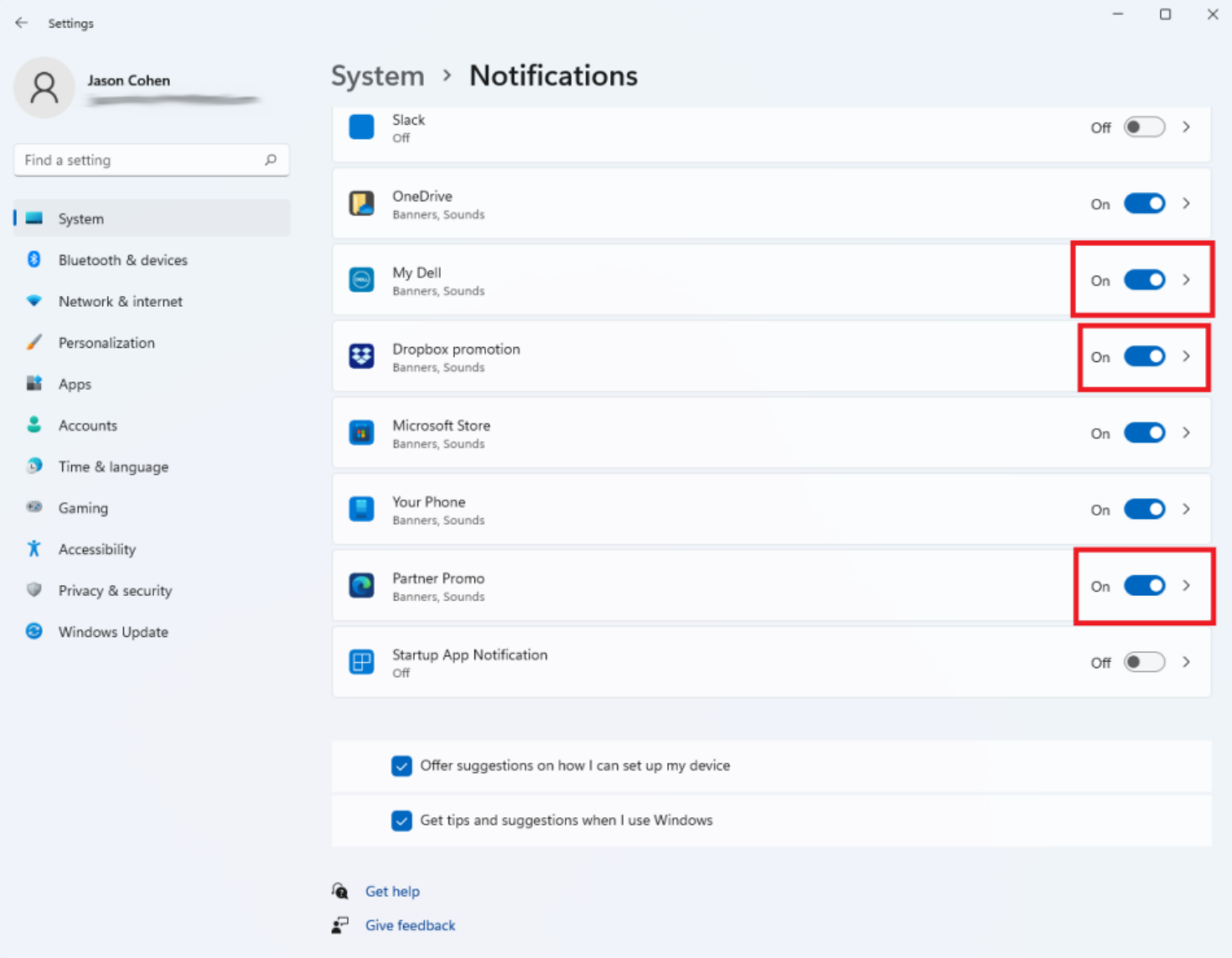

(Crédit : PCMag/Microsoft)

N'oubliez pas que certaines des « publicités » que vous voyez apparaître sous forme de notifications peuvent ne pas provenir du tout de Microsoft.

Au lieu de cela, il pourrait s'agir d' [un bloatware](https://www.pcmag.com/how-to/how-to-rid-a-new-pc-of-crapware) installé par le fabricant de votre PC.

Si vous êtes bombardé, ouvrez **Paramètres > Système > Notifications** et faites défiler jusqu'à la liste des applications.

Les messages proviennent-ils de l'une de ces entrées ?

Y a-t-il des applications que vous ne reconnaissez pas ?

Windows 11 ne définit pas bien à quoi sert chaque entrée, vous devrez donc peut-être effectuer une recherche sur le Web pour en savoir plus.

Par exemple, en travaillant sur un [ordinateur portable Dell](https://www.pcmag.com/picks/the-best-dell-laptops) , j'ai constaté que **SupportAssist** , **My Dell** et **Partner Promo** étaient ajoutés par le fabricant.

Un Lenovo ThinkPad, quant à lui, est équipé de Lenovo Vantage.

Ces programmes peuvent être désactivés (et [désinstallés](https://www.pcmag.com/how-to/how-to-uninstall-programs-in-windows-10) ).

#### **Désactiver le contenu suggéré dans l'application Paramètres**

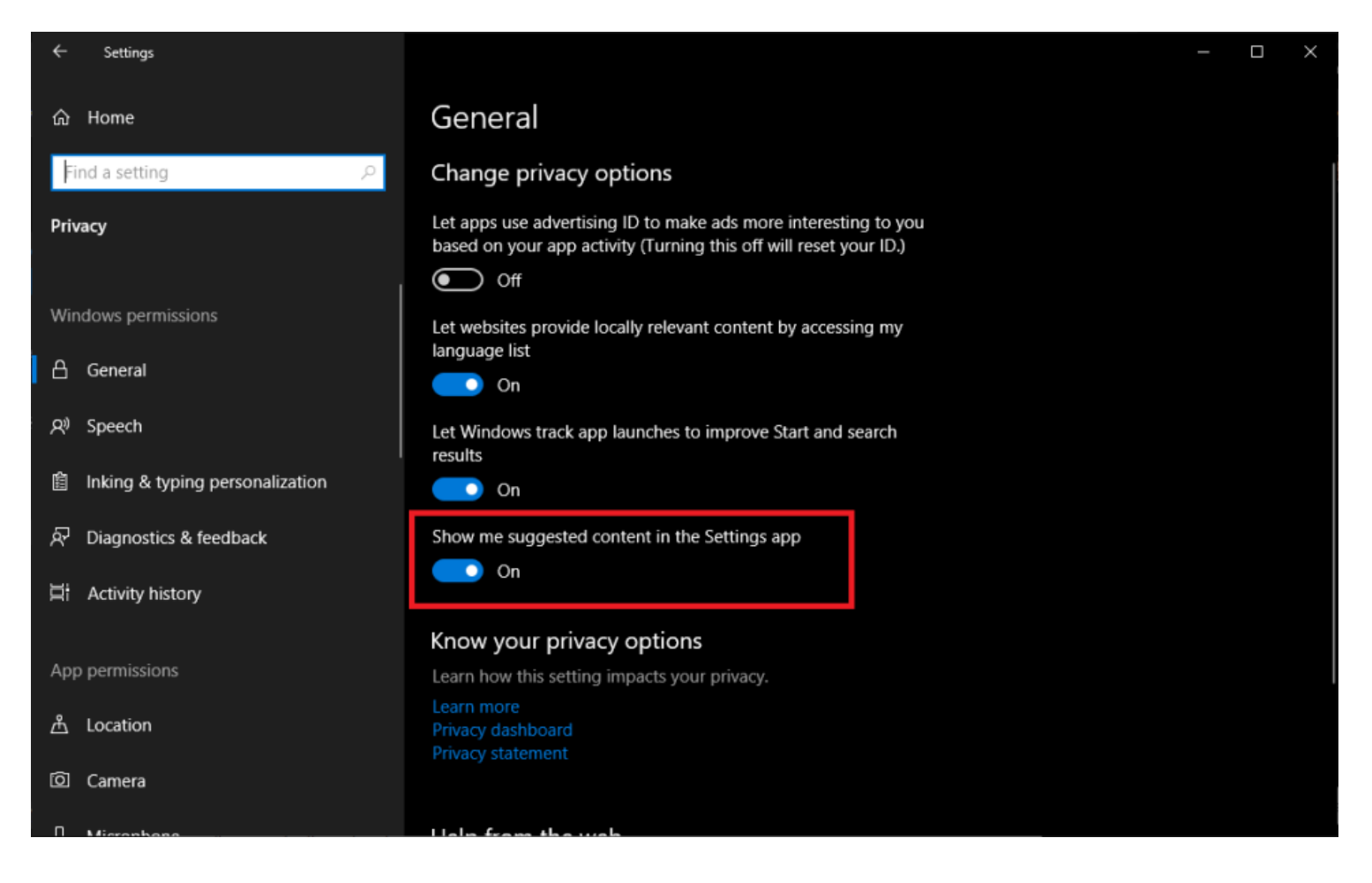

(Crédit : PCMag/Microsoft)

Microsoft a également commencé à utiliser l'application Paramètres comme panneau d'affichage pour vous suggérer ses propres applications.

Si vous ne souhaitez pas voir ce contenu, accédez à **Paramètres > Confidentialité > Général** et désactivez l'option **Afficher le contenu suggéré dans l'application Paramètres** .

#### **Retirer les annonces de l'explorateur de fichiers**

28/01/2024 11:32 How to Remove the Most Annoying Ads From Windows

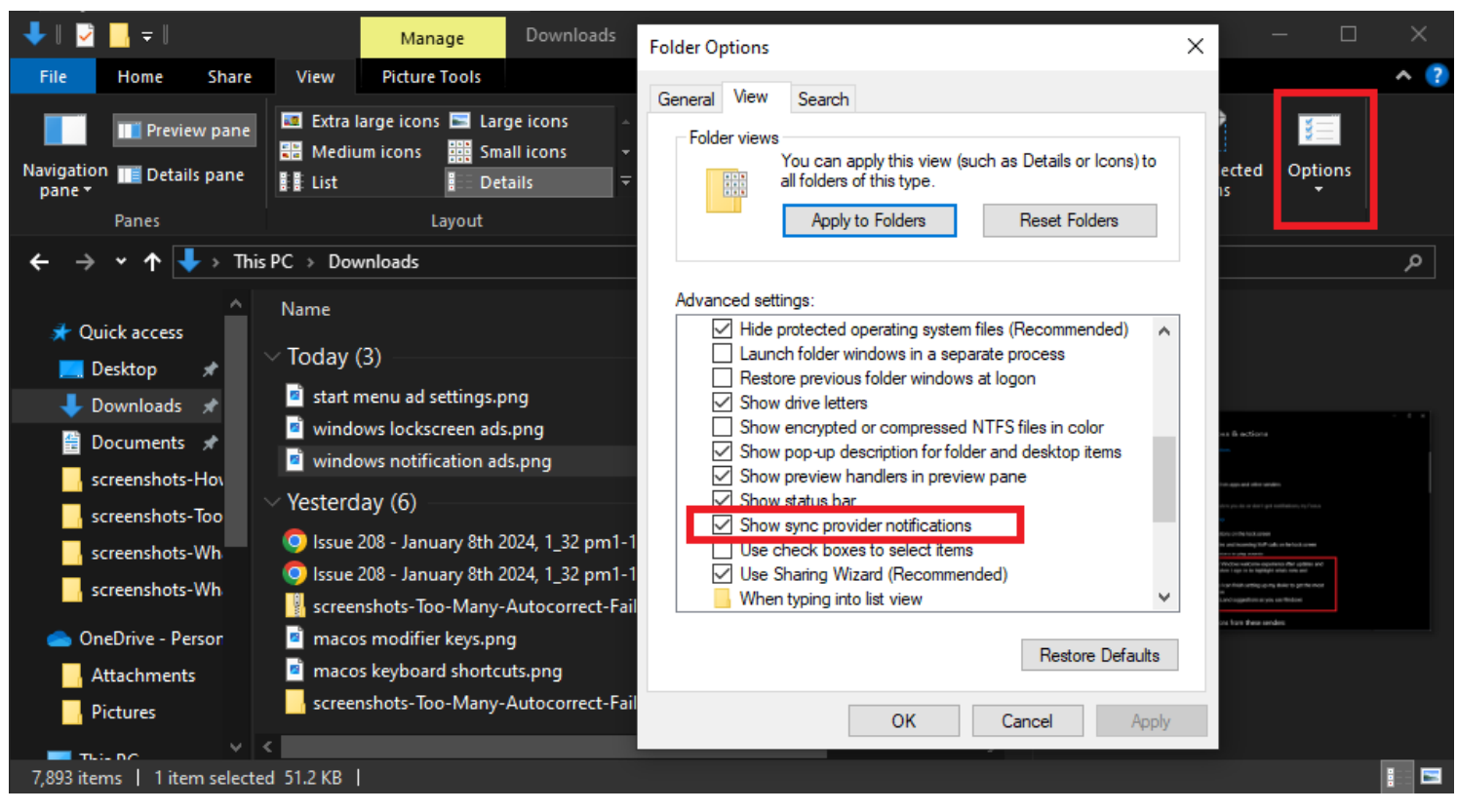

(Crédit : PCMag/Microsoft)

Apparemment, rien n'est sacré, car même l'Explorateur de fichiers a été infecté par des publicités promouvant les produits Microsoft.

Dans ses efforts pour vous abonner à [OneDrive](https://www.pcmag.com/reviews/microsoft-onedrive) et [Office 365 , la société](https://www.pcmag.com/reviews/microsoft-365-personal) [propose](https://www.pcmag.com/news/microsoft-experiments-with-ads-in-windows-11-file-explorer) désormais ces services lorsque vous essayez de parcourir votre disque dur, mais vous pouvez vous en débarrasser.

 $\Box$  $\times$ A Home  $\times$ 个 C 6 > Home > Search Home  $\alpha$ ı.  $\rightarrow$ ď  $S=$  View  $\sim$  $\nabla$  Filter ... + New X ñ AD 岡 Ŵ N Sort v **Details** 6 Burn to disc  $\curvearrowright$  Home Quick access **K** Gallery Select all Desktop Documents Stored locally Stored locally OneDrive - Persi 88 Select none Pictures 器 Invert selection Videos Stored locally Stored locally **Desktop** ÷ ٠ Properties Screenshots  $\overline{\mathbf{V}}$  Downloads ÷ & Options Pictures **■** Documents **Pictures** ₩ Favorites **O** Music After you've favorited some files, we'll show them here. ÷ **14** Videos ÷ Recent Screenshots Screenshot 2024-01-11 141139 1/11/2024 2:11 PM Pictures\Screenshots  $\frac{1}{2}$  OS (C:) Screenshot 2024-01-11 141042 1/11/2024 2:10 PM Pictures\Screenshots Screenshot 2024-01-11 140353 1/11/2024 2:04 PM Desktop 1.96 This PC  $\mathbf{y}$ Screenshot 2024-01-11 140353 1/11/2024 2:03 PM Pictures\Screenshots 注解 Network  $\mathcal{P}$ Screenshot 2024-01-11 135215 1/11/2024 1:52 PM Desktop 31 items

28/01/2024 11:32 How to Remove the Most Annoying Ads From Windows

(Crédit : PCMag/Microsoft)

Dans l'Explorateur de fichiers, cliquez sur **Affichage > Options > Modifier le dossier et les options de recherche** dans Windows 10 ou ouvrez le menu à trois points et cliquez sur Option dans Windows 11.

À partir de là, cliquez sur l'onglet **Affichage** dans la fenêtre qui apparaît.

Faites défiler jusqu'à **Afficher les notifications du fournisseur de synchronisation** et décochez cette case. Cela devrait empêcher les annonces de s'afficher à nouveau dans l'Explorateur de fichiers.

# **Désactivez la publicité ciblée**

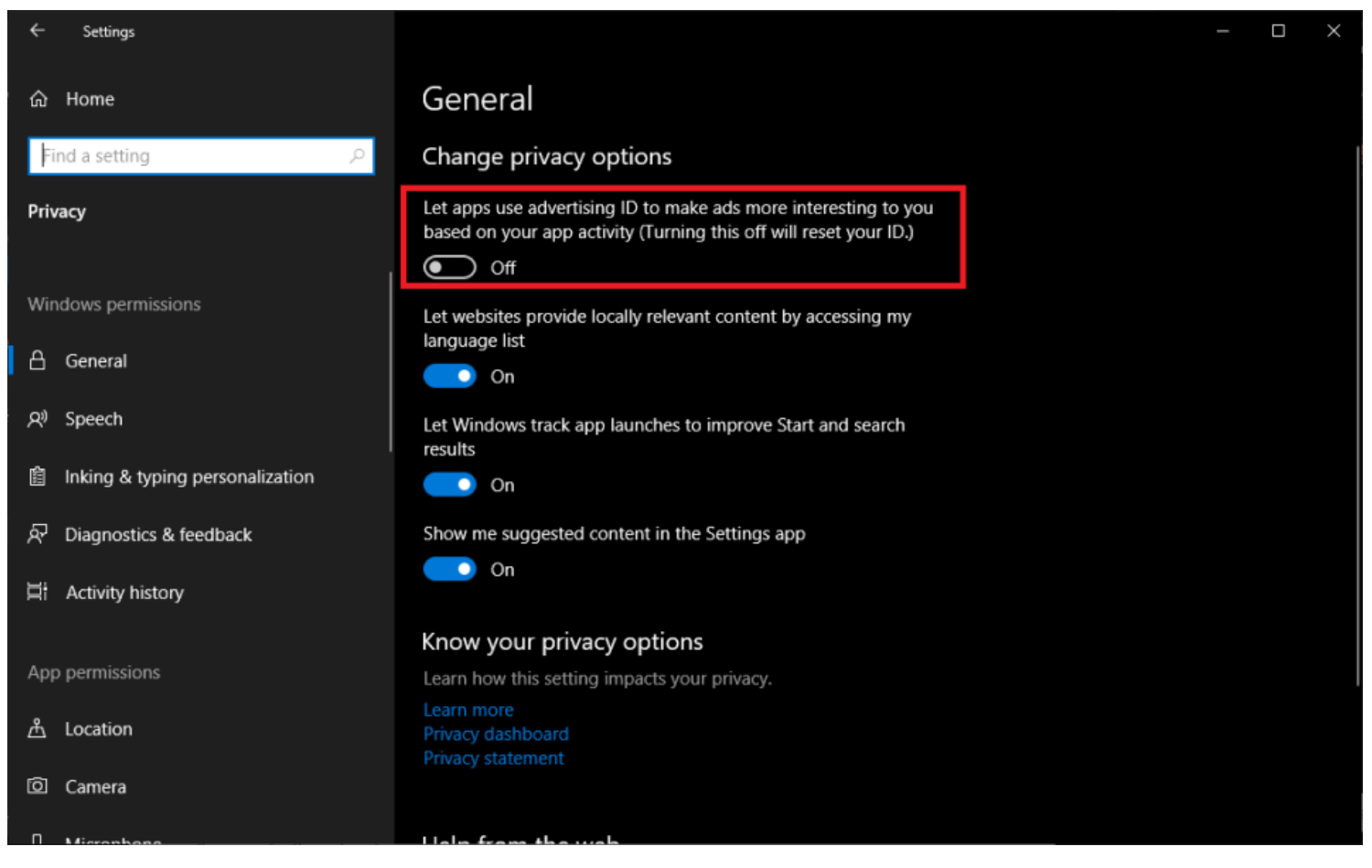

(Crédit : PCMag/Microsoft)

Windows vous donne un identifiant publicitaire qu'il utilise pour suivre vos intérêts et vous proposer des publicités plus pertinentes dans les applications.

Pendant que vous désactivez toutes les publicités intégrées de Windows, vous souhaiterez peut-être également désactiver ce paramètre.

Sous Windows 10, accédez à **Paramètres > Confidentialité > Général** et désactivez **Autoriser les applications à utiliser l'identifiant publicitaire** , si vous préférez avoir des publicités non ciblées.

Dans Windows 11, cela s'appelle **Laisser les applications me montrer des publicités personnalisées en utilisant mon identifiant publicitaire** .

*Recherche et mise en page par: Michel Cloutier CIVBDL 20240128 "C'est ensemble qu'on avance"*